# Gigaset

# SL78H

# Congratulations

By purchasing a Gigaset, you have chosen a brand that is fully committed to sustainability. This product's packaging is eco-friendly!

To learn more, visit www.gigaset.com.

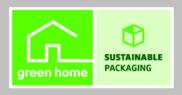

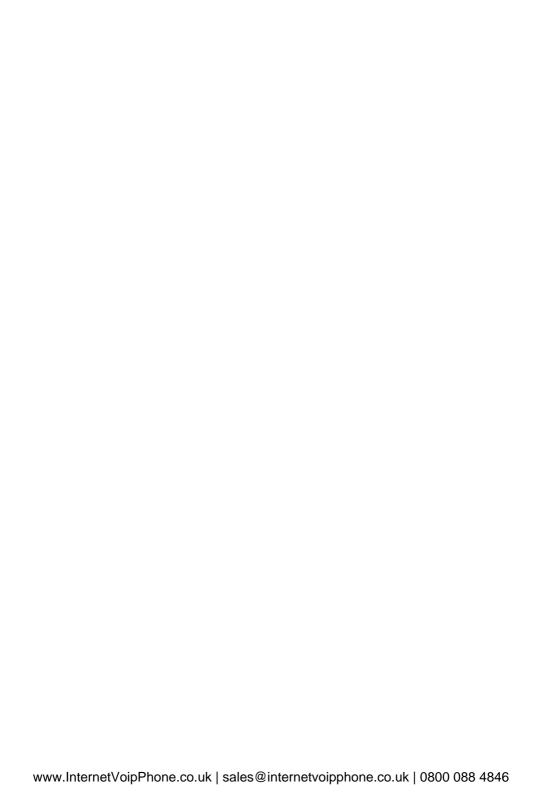

# **Brief overview**

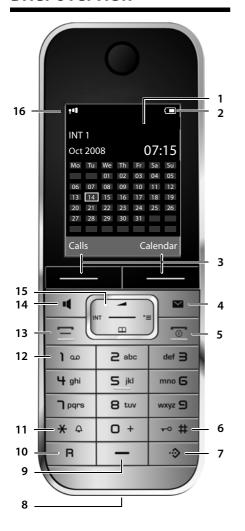

- 1 Display in idle status
- 2 Battery charge status (→ page 14)
- 3 Display keys (→ page 17)
- 4 Message key (→ page 31) Access to calls and message lists; flashes: new message or new call
- 5 End call key, On/Off key

End call, cancel function, go back one menu level (press briefly), back to idle status (press and hold), activate/deactivate handset (press and hold in idle status)

6 Hash key

Keypad lock on/off (press and hold in idle status);

toggles between upper/lower case and digits

- 7 Call-by-call list key (→ page 26) Open call-by-call list
- 8 Charging socket
- 9 Microphone
- 10 Recall key
  - Consultation call (flash)
  - Insert a dialling pause (press and hold)
- 11 Star key

Ring tones on/off (press and hold); with an open connection: switch between dial pulsing/touch tone dialling (press briefly); for text input: open a table of special characters

12 Key 1

Dial (network) answering machine (press and hold)

13 Talk key

Answer a call: open redial list (press briefly), start dialling (press and hold)

14 Speaker key

Switch between earpiece and speaker mode; lights up: speaker activated flashes: incoming call

- 15 **Control key** (→ page 16)
- 16 Signal strength (→ page 14)

# **Display symbols**

The following symbols are displayed independently from the settings and the operating status of your phone:

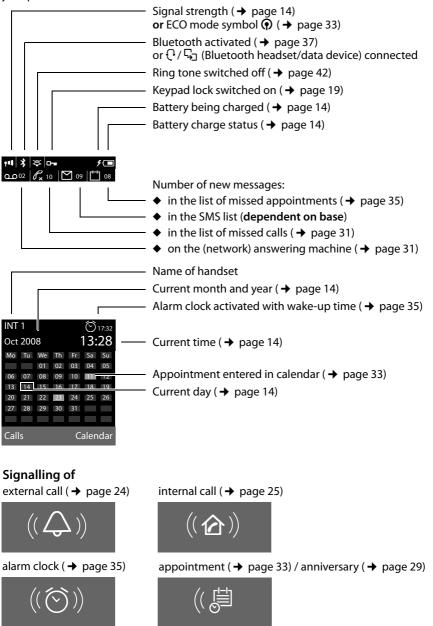

# **Contents**

| Brief overview                                                                                                    | 1                                            |
|----------------------------------------------------------------------------------------------------|----------------------------------------------|
| Display symbols                                                                                                    | 2                                            |
| Safety precautions                                                                                                    | 5                                            |
| First steps Check the pack contents Installing the charging cradle Setting up the handset for use Setting the date and time Connecting the USB data cable What would you like to do next?                                            | 6<br>7<br>8<br>. 12                          |
| Using the phone Control key Display keys Keys on the keypad Correcting incorrect entries Menu guidance Activating/deactivating the handset Activating/deactivating the keypad lock Illustration of operating steps in the user guide | . 16<br>. 17<br>. 17<br>. 18<br>. 19<br>. 19 |
| Menu tree                                                                                                    |                                              |
| Making calls  Making an external call  Ending a call  Accepting a call  Speaker talking  Switch to mute  Making internal calls                                                                                                    | . 24<br>. 24<br>. 24<br>. 25                 |
| Using the directory and lists  Directory/call-by-call list  Redial list  Call lists  Opening lists with the message key                                                                                                    | . 26<br>. 30                                 |
| Using the network mailbox  Configuring fast access for the network mailbox  Viewing the network mailbox report                                                                                                    | . <b>32</b>                                  |
| ECO DECT                                                                                                    | . 33                                         |
| Setting an appointment (calendar)                                                                                                    | . 35                                         |
| Setting the alarm clock                                                                                                    | . 35                                         |

#### Contents

| Using a handset as a room monitor         | 36          |
|-------------------------------------------|-------------|
| Using Bluetooth devices                   | 37          |
| Handset settings                          | 39          |
| Quick access to functions and numbers     |             |
| Changing the display language             | 40          |
| Setting the display                       |             |
| Activating/deactivating auto answer       |             |
| Changing the speaker/earpiece volume      |             |
| Changing ring tones                       |             |
| Resource directory                        |             |
| Activating/deactivating advisory tones    |             |
| Restoring the handset default settings    |             |
|                                           |             |
| Service (Customer Care)                   |             |
| Questions and answers                     |             |
| Authorisation                             | 46          |
| United Kingdom                            | 47          |
| Guarantee Certificate                     | 47          |
| Ireland                                   | 47          |
| Environment                               |             |
|                                           |             |
| Appendix                                  |             |
| Caring for your telephone                 |             |
| Contact with liquid                       |             |
| Specifications                            |             |
|                                           |             |
| Additional functions via the PC interface | 51          |
| Accessories                               | 52          |
| landar.                                   | <b>-</b> -2 |

# Safety precautions

#### Warning

Read the safety precautions and the user guide before use.

Explain their content and the potential hazards associated with using the telephone to your children.

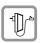

Only use the charging cradle supplied with mains adapter.

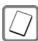

Only use **recommended**, **rechargeable batteries** (→ page 50). Failure to do so could damage your health and cause injury.

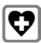

The operation of medical appliances may be affected. Be aware of the technical conditions in your particular environment, e.g. doctor's surgery.

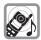

Do not hold the rear of the handset to your ear when it is ringing or when the speaker function is activated. Otherwise you risk serious and permanent damage to your hearing.

The handset may cause an unpleasant humming noise in hearing aids.

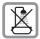

Do not install the charging cradle in bathrooms or shower rooms. The charging cradle is not splashproof ( $\rightarrow$  page 50).

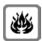

Do not use your phone in environments with a potential explosion hazard (e.g. paint shops).

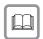

If you give your Gigaset to someone else, make sure you also give them the user guide.

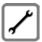

Please remove faulty bases from use or have them repaired by our service, as they could interfere with other wireless services.

#### Please note

Not all of the functions described in this user guide are available in all countries.

# First steps

# Check the pack contents

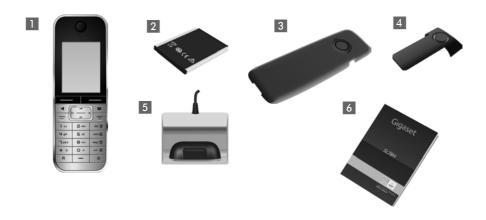

- 1 one Gigaset SL78H handset,
- 2 one battery,
- 3 one battery cover,
- 4 one belt clip,
- 5 one charging cradle with mains adapter,
- 6 one user guide.

# Installing the charging cradle

The charging cradle is designed to be operated in enclosed, dry areas at temperatures ranging from  $+5^{\circ}$ C to  $+45^{\circ}$ C.

#### Please note

Pay attention to the range of the base.

This is up to 300 m in unobstructed outdoor areas and up to 50 m inside buildings. The range is reduced when Eco Mode is activated (→ page 33).

The phone's feet do not usually leave any marks on surfaces. However, due to the multitude of different varnishes and polishes used on today's furnishings, the occurrence of marks on the surfaces cannot be completely ruled out.

#### Please note:

- Never expose the telephone to the influence of heat sources, direct sunlight or other electrical devices.
- ◆ Protect your Gigaset from moisture, dust, corrosive liquids and vapours.

# Setting up the handset for use

The display and keypad are protected by a plastic film. Please remove protective film.

# Inserting the battery and closing the battery cover

#### Warning

Use only the rechargeable batteries ( > page 50) recommended by Gigaset Communications GmbH, as this could otherwise result in significant health risks and damage to property. For example, the outer casing of the batteries could be destroyed or the batteries could explode. The phone could also malfunction or be damaged as a result of using batteries that are not of the recommended type.

- ► First insert the battery at the top ⓐ.
- Then press the battery downwardsuntil it clicks into place.

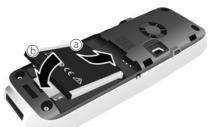

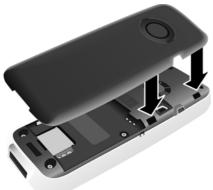

- First, align the protrusions on the side of the battery cover with the notches on the inside of the housing.
- Then press the cover until it clicks into place.

If you need to **open the battery cover again** to connect the USB data cable or change the battery:

- ▶ Remove the belt clip (if fitted).
- Use a fingernail placed into the notch at the bottom of the casing to pull the battery cover upwards.

To **change the battery**, place your fingernail in the cavity on the casing and pull the battery upwards.

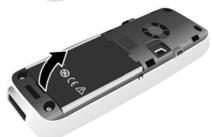

# Attaching/removing the belt clip

The handset has notches on each side for mounting the belt clip.

- ▶ To attach: Press the belt clip onto the back of the handset so that the protrusions on the belt clip engage with the notches.
- ▶ To remove: Use the right thumb to press the belt clip slightly to the right of centre, slide the fingernail of the left hand index finger between the clip and the casing and lift the clip upwards.

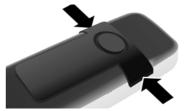

# Placing the handset in the charging cradle

- ▶ Insert the mains adapter for the charging cradle into the mains socket.
- ▶ Place the handset in the charging cradle with its **display facing forward**.

To charge the battery, leave the handset in the charging cradle.

#### Please note

Only place the handset in the charging cradle that is intended for it.

### **Registering handsets**

A Gigaset SL78H handset can be registered to up to four bases.

# **Registration of Gigaset SL78H**

You must initiate handset registration on the handset (1) and on the base (2).

Once it has been registered, the handset returns to idle status. The handset's internal number is shown in the display e.g. **INT 1**. If not, repeat the procedure.

#### 1) On the handset

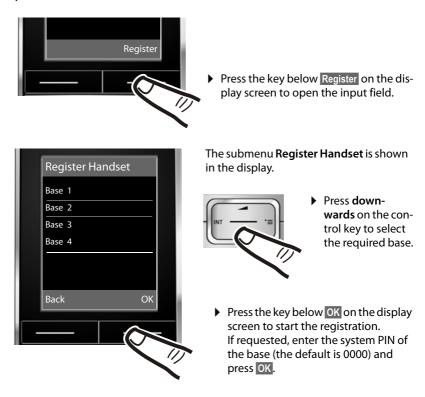

The display indicates that a base that is ready for registration is being searched for.

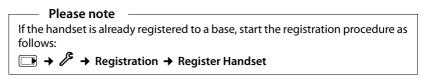

#### 2) On the base

Within 60 seconds press and **hold** the registration/paging key on the base (approx. 3 sec.).

#### Please note

Information on how to de-register can be found in your user guide for the base.

### First battery charge and discharge

The correct charge status can only be displayed if the battery is first fully charged and discharged.

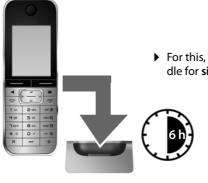

► For this, place the handset in the charging cradle for six hours.

 Once the battery is fully charged, remove the handset from the cradle and do not put it back again until the battery is fully discharged.

#### Please note

- After the first battery charge and discharge, you may place your handset in the charging cradle after every call.
- Always repeat the charging and discharging procedure if you remove the battery from the handset and reinsert it.
- ◆ The battery may heat up during charging. This is not dangerous.
- After a time, the charge capacity of the battery will decrease for technical reasons.

# Setting the date and time

Set the date and time so that the correct date and time can be assigned to incoming calls, and so that the alarm and the calendar can be used.

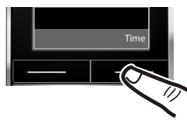

Press the key below Time on the display screen to open the input field.
 (If you have already entered the date and time, open the input field via the menu → page 23.)

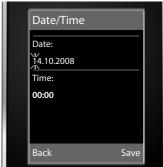

The submenu **Date/Time** is shown in the display.

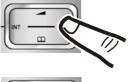

Should you wish you change the input position (for example to correct an entry), press **right** or **left** on the control key.

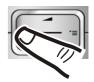

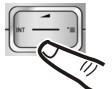

Press downwards on the control key to skip to the input field for the time.

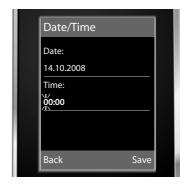

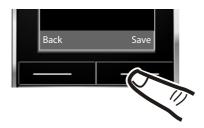

▶ Press the key below Save on the display screen to save your entries.

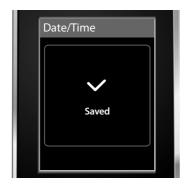

The display shows **Saved**. You will hear a confirmation tone.

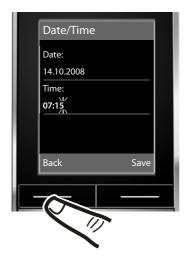

▶ Press the key below Back on the display screen to return to idle status.

### Display in idle status

Once the phone is registered and the time set, the idle display is shown as in this example. After successful registration the following is displayed:

- the strength of the reception signal between base and handset:
  - good to poor: ••••• ••• ••• •••
  - no reception: 🕏
- battery charge status:

#### outside the charger

- white: charged over 66 %
- white: charged between 33 % and 66 %
- white or red\*: charged under 33 %
- In flashes red: battery almost empty (less than 10 minutes talktime)

#### in the charger

- **f f f m f m** white: battery is charging
- \*red: older firmware version, please update the handset's firmware ( > page 52)

#### Your phone is now ready for use!

#### Please note

- The range icon is only displayed in idle status if Eco Mode+ is deactivated (→ page 33).
- ♦ In idle status, the calendar display can be switched on and off (→ page 33).

# Connecting the USB data cable

You can connect a standard USB data cable with a mini-B connector to the back of your handset to connect the handset to a PC. To use this function, the **Gigaset QuickSync** software must be installed (→ page 51).

- ▶ Remove the belt clip (if fitted) ( → page 9).
- ▶ Remove the battery cover ( → page 9).
- Connect the USB data cable to USB socket 1.

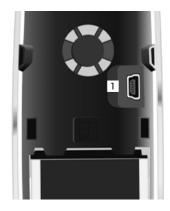

INT 1

Oct 2008

Calendar

# What would you like to do next?

Now you have successfully started your Gigaset, you will probably want to adapt it to your personal requirements. Use the following guide to quickly locate the most important subjects.

If you are unfamiliar with menu-driven devices such as other Gigaset telephones, you should first read the section entitled "Using the phone" → page 16.

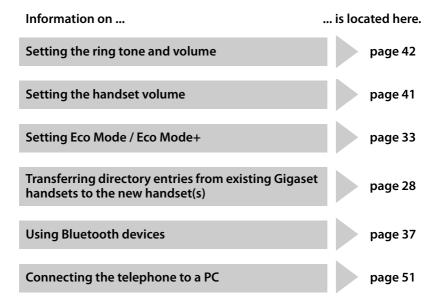

If you have any questions about using your phone, please read the tips on troubleshooting (→ page 46) or contact our Customer Care team (→ page 45).

# Using the phone

# **Control key**

In the text below, the side of the control key that you must press in the operating situation described is marked in black (top, bottom, right, left, centre), e.g. for "press right on the control key" or for "press the centre of the control key".

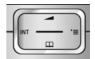

The control key has a number of different functions:

| v | Vhan | tha | han | deat | ic in | مالمنا | status |
|---|------|-----|-----|------|-------|--------|--------|
|   |      |     |     |      |       |        |        |

Open the directory.

Open the main menu.

Open the list of handsets.

Menu for setting the handset's call volume (→ page 41).

#### In the main menu, in submenus and lists

Scroll up/down line by line.

#### In input fields

You can use the control key to move the cursor up (1), down (1), right (1) or left (1). Press and hold (1) or (1) to move the cursor word by word.

#### During an external call

Open the directory.

Initiate an internal consultation call.

Adjust the loudspeaker volume for earpiece and speaker mode.

# Functions when clicking on the middle of the control key

The key has different functions, depending on the operating situation.

- ◆ In idle status the main menu is opened.
- In the submenus, selection and input fields the key takes on the function of the display keys OK, Yes, Save or Change.

#### Please note

In this guide, operation is shown via the right control key and the display keys. However, if you prefer, you can also use the control key as described.

# Display keys

The function of the display keys changes depending on the particular operating situation. Example:

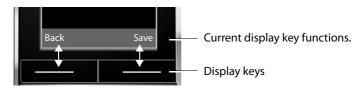

Important display keys include:

Options Open a context-dependent menu.

OK Confirm selection.

Delete key: Delete character/word by word from right to left.

Back Go back one menu level or cancel operation.

Save Save entry.

→→ Open the redial list.

# Keys on the keypad

□ / □ + / \* ₽ etc.

Press the matching key on the handset.

Pi

Enter digits or letters.

# **Correcting incorrect entries**

You can correct incorrect characters in the input fields by navigating to the incorrect entry using the control key. You can then:

- Delete the character to the left of the cursor with the display key < (press and hold to delete the word)</li>
- Insert characters to the left of the cursor
- Overwrite the highlighted (flashing) character, e.g. when entering the time or date.

# Menu guidance

Your telephone's functions are accessed using a menu that has a number of levels.

#### Main menu (first menu level)

▶ Press the control key **right** → in the handset's idle status to open the main menu.

The main menu functions are shown in the display using symbols. The selected function is indicated by means of an orange circle around the symbol, and the associated name appears in the header of the display.

To access a function, i.e. to open the corresponding submenu (next menu level):

▶ Using the control key ♠, navigate to the required function and press the display key OK.

Press the display key Back or the end call key **briefly** to return to idle status.

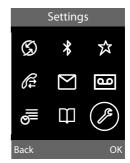

#### Submenus

The functions in the submenus are displayed in a list form (example to the right).

To access a function:

Scroll to the function with the control key and press OK.

Press the display key Back or the end call key briefly to return to the previous menu level or to cancel the operation.

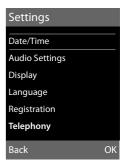

# Reverting to idle status

You can revert to idle status from anywhere in the menu as follows:

▶ Press and **hold** the end call key .

Or:

▶ Do not press any key: after 2 minutes the display will **automatically** revert to idle status.

Settings that are not confirmed by pressing the display keys OK, Yes, Save or Change will be lost.

An example of the display in idle status is shown on page 14.

# Activating/deactivating the handset

0

With the phone in idle status, press and **hold** the end call key (confirmation tone) to switch off the handset.

Press and **hold** the end call key again to switch the handset on.

Please note

When switching on, an animation of a clock will be displayed for several seconds.

# Activating/deactivating the keypad lock

The keypad lock prevents any inadvertent use of the phone.

Press and **hold** the hash key to activate or deactivate the keypad lock. You will hear the confirmation tone.

When the keypad lock is activated you will see the icon  $\Box$ — in the display and a message when you press a key.

The keypad lock is deactivated automatically if someone calls you. It is reactivated when the call is finished.

# Illustration of operating steps in the user guide

The operating steps are shown in abbreviated form.

#### **Example:**

The illustration:

 $\rightarrow$  Settings  $\rightarrow$  Telephony  $\rightarrow$  Auto Answer ( $\boxtimes$  = on)

means:

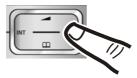

Press right on the control key to open the main menu.

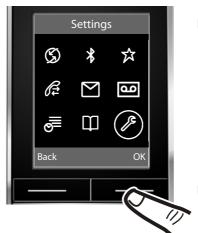

▶ Using the control keys, navigate right, left, up and down 🔁 until the submenu **Settings** is selected.

Press the display key OK to confirm your selection.

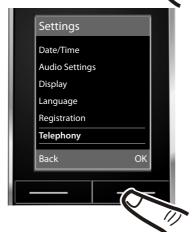

Press the bottom of the control key until the menu item Telephony appears on the display.

 Press the display key OK to confirm your selection.

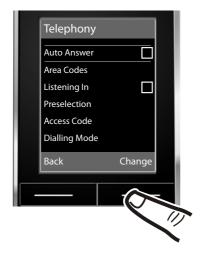

The **Auto Answer** function is already selected.

▶ Press the display key Change to activate/deactivate the function.

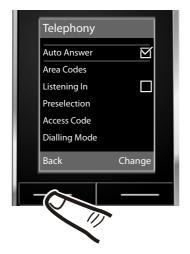

The change is immediately effective and does not need to be confirmed.

 Press the key below Back on the display screen to return to the previous menu level.

or

Press and **hold** the end call key তি to return to idle status.

# Menu tree

With the telephone in idle status, press (open main menu): **Select Services** (Menu dependent on base) \* **Bluetooth** Activation → page 37 Search for Headset → page 38 Search for DataDevice → page 38 **Known Devices** → page 38 Own Device → page 39 **☆** Additional Features Room Monitor → page 36 **Resource Directory** Screensavers **→** page 43 Caller Pictures → page 43 → page 43 Sounds Capacity → page 43 **Call Lists** → page 30 **SMS** (Menu dependent on base) Answering Machine (Menu dependent on base) ■ Organizer Calendar → page 33 Alarm Clock → page 35 Missed Alarms → page 35

→ page 26

Directory

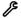

# Settings

| Date/Time      | → page 12               |                             |  |  |  |  |
|----------------|-------------------------|-----------------------------|--|--|--|--|
| Audio Settings | Call Volume             | → page 41                   |  |  |  |  |
|                | Ringer Settings         | → page 42                   |  |  |  |  |
|                | Advisory Tones          | → page 44                   |  |  |  |  |
|                | Music on hold           | (dependent on base)         |  |  |  |  |
| Display        | Screensaver             | → page 40                   |  |  |  |  |
|                | Backlight               | → page 41                   |  |  |  |  |
| Language       | → page 40               |                             |  |  |  |  |
| Registration   | → page 10 (Submenu de   | pendent on base)            |  |  |  |  |
| Telephony      | (Submenu dependent on l | (Submenu dependent on base) |  |  |  |  |
| System         | (Submenu dependent on l | (Submenu dependent on base) |  |  |  |  |
| Reset          | → page 44 (Submenu de   | nendent on hase)            |  |  |  |  |

# Making calls

If the backlight is deactivated (→ page 41) it is switched on by pressing any key. In this case the pressed key has no other function.

# Making an external call

External calls are calls using the public telephone network.

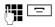

Enter the number and press the talk key.

Or:

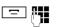

Press and **hold** the talk key and then enter the number.

You can cancel the dialling operation with the end call key .

You are shown the duration of the call while the call is in progress.

#### Please note

Dialling using the directory, the call-by-call list (page 1, page 26) or the calls and redial list (page 30/page 30) saves you from having to re-enter numbers and network provider prefixes ("call-by-call numbers").

# Continuing a call on a Bluetooth headset

Precondition: Bluetooth is activated; a connection has been established between the Bluetooth headset and the handset (→ page 37).

Press the talk key on the Bluetooth headset; it may take up to 5 seconds to establish a connection to the handset.

For further details about your headset, see the user guide issued with it.

# **Ending a call**

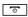

Press the end call key.

# Accepting a call

The handset indicates an incoming call in three ways: by ringing, by a display on the screen and by the flashing speaker key .

You can accept the call by:

- ▶ Pressing the talk key 🖃 .
- ▶ Pressing the speaker key <a>
  ■</a>.

If the handset is in the charging cradle and the **Auto Answer** function is activated (→ page 41), the handset will take a call

automatically when you lift it out of the cradle.

To deactivate the ring tone, press the Silence

display key. You can take the call as long as it is displayed on the screen.

# Accepting a call on a Bluetooth headset

Precondition: Bluetooth is activated; a connection has been established between the Bluetooth headset and the handset (→ page 37).

Only press the talk key on the headset when the headset rings; it can take up to 5 seconds.

For further details about your headset, see the user guide issued with it.

# Speaker talking

In speaker mode, instead of holding the handset to your ear you can put it down, for example on the table in front of you. This allows others to participate in the call.

# Activating/deactivating speaker mode

#### Activating while dialling

Enter the number and press the speaker key.

You should inform your caller before you use the speaker function so that they know someone else is listening.

# Switching between earpiece and speaker mode

Press the speaker key.

Activate/deactivate speaker during a call.

If you wish to place the handset in the charging cradle during a call:

Press and hold the speaker key while placing the handset in the base. If speaker key does not light up, press the key again.

For instructions on how to adjust the loudspeaker volume, → page 41.

# Switch to mute

You can deactivate the microphone in your handset during an external call.

Mute Press the display key to mute the handset. The display shows

Microphone is off.

Mute off Press the display key to reactivate the microphone.

# Making internal calls

Internal calls to other handsets registered on the same base are free.

### Calling a specific handset

Initiate internal call.

Enter the number of the hand-

set.

Or:

Initiate internal call.

 Select handset.
Press the talk key.

### Calling all handsets ("group call")

Initiate internal call.

**\*** 4

Press the star key.

or

Call All

Select menu option and

Press the talk key.

All handsets are called.

# **Ending a call**

0

Press the end call key.

# Using the directory and lists

The options are:

- Directory
- ◆ Call-by-call list
- Redial list
- Incoming SMS message list (dependent on base)
- Call lists
- ◆ List of missed appointments
- (Network mailbox)/answering machine list

You create the directory and call-by-call list for your own individual handset. You can also send lists/entries to other handsets (→ page 28).

# Directory/call-by-call list

You can save a total of 500 entries in the directory and call-by-call list.

#### Please note -

For quick access to a number from the directory or the call-by-call list (quick dial), you can assign the number to a key (→ page 39).

# Directory

In the directory, you can save

- Up to three numbers and associated first names and surnames,
- e-mail address.
- anniversaries with reminder.
- VIP ring tone with VIP symbol,
- ◆ CLIP pictures.

In idle status, open the directory with the 

key or via the menu (→ page 22).

#### Length of the entries

3 numbers: each max. 32 digits

First name and surname: each max. 16 characters

E-mail address: max. 60 characters

# Call-by-call list

The **call-by-call list** is used to store the access codes for network providers ("Call-by-call numbers").

▶ Open the call-by-call list in idle status by pressing the → key.

#### Length of the entries

Number: max. 32 digits
Name: max. 16 characters

# Storing a number in the directory

New Entry

▶ Change multiple line input:

#### First Name: / Surname:

Enter the first and/or surname. If you do not enter a name in either of the fields, the phone number is also saved and displayed in place of a surname. (Instructions on entering text and special characters can be found on page 50.)

# Phone (Home): / Phone (Office): / Phone (Mobile):

Enter a number in at least one of the fields.

When scrolling through the directory, the entries are indicated by a preceding symbol: 介/阿/向.

#### E-Mail:

Enter e-mail address.

#### Anniversary:

Select On or Off.

When setting On: Enter Anniversary (Date) and Anniversary (Time) and select reminder type: Anniversary (Signal)

→ page 29.

#### Caller Melody (VIP):

You can mark a directory entry as a VIP (Very Important Person) by assigning a specific ring tone to it. VIP calls can be recognised by the ring tone.

When scrolling through the directory, VIP entries are indicated by the symbol VIP.

**Precondition:** Calling Line Identification.

#### **Caller Picture:**

If required, select a picture to be displayed when the caller calls (see Resource directory, page 43).

Precondition: Calling Line Identification (CLIP).

Save

Press the display key.

#### Storing a number in the call-by-call list

→ New Entry

▶ Change multiple line input:

#### Name:

Enter name.

#### Number:

Enter the number.

Save

Press the display key.

# Order of directory entries

Directory entries are generally sorted alphabetically by surname. Spaces and digits take first priority. If only the first name was entered in the directory, this is incorporated into the sort order instead of the surname.

The sort order is as follows:

- 1. Space
- 2. Digits (0-9)
- 3. Letters (alphabetical)
- 4. Other characters

To get round the alphabetical order of the entries, insert a space or a digit in front of the first letter of the surname. These entries will then move to the beginning of the directory.

### Selecting entries in the directory and call-by-call list

☐ / ③ Open the directory or call-bycall list.

You have the following options:

- ◆ Use 🖵 to scroll through the entries until the required name is selected.
- Enter the first letter in the name (max. 8) or use 🖵 to scroll to the entry.

The surname is searched for in the directory. Where no surname is entered, the first name is used.

### Dialling with the directory/ call-by-call list

Press the talk key. The number is dialled.

### Managing directory/call-by-call entries

#### Viewing entries

View

Press the display key. The entry is displayed.

Options

Press the display key.

The following functions can be selected with 🖨:

# **Display Number**

To edit or add to a saved number, or to save it as a new entry, press → □ after the number is displayed.

#### **Delete Entry**

Delete selected entry.

#### Copy Entry

to Internal: Send a single entry to a handset ( → page 28).

vCard via SMS: Send a single entry in vCard format via SMS (dependent on base).

vCard via Bluetooth: Send a single entry in vCard format via Bluetooth.

#### Using the directory and lists

#### **Editing entries**

View Edit Press display keys one after the other.

▶ Carry out changes and save.

### Using other functions

✓ → ✓ (select entry)→ Options (open menu)

The following functions can be selected with :

#### **Display Number**

Edit or modify a saved number and then dial with \_\_ or save as a new entry; to do so, press > \_ after the number appears on the display.

#### **Edit Entry**

Edit selected entry.

#### **Delete Entry**

Delete selected entry.

#### **Copy Entry**

to Internal: Send a single entry to a handset (→ page 28).

vCard via SMS: Send a single entry in vCard format via SMS (dependent on base).

vCard via Bluetooth: Send a single entry in vCard format via Bluetooth.

#### Delete All

Delete **all** entries in the directory/call-by-call list.

#### Copy All

to Internal: Send the complete list to a handset (→ page 28).

**vCard via Bluetooth**: Send the complete list in vCard format via Bluetooth.

#### **Available Memory**

Display the available entries in the directory and call-by-call list (→ page 26).

# Using quick dial keys

Press and hold the required quick dial key
 (→ page 39).

# Linking call-by-call numbers with one number

You can insert the dialling code of a network provider ahead of the number ("linking").

→ Open call-by-call list.

Select entry (call-by-call number).

Options Press the display key.

#### **Display Number**

Select and press OK.

Enter number or select number from the directory (→ page 29).

Press the talk key. Both numbers are dialled.

# Sending the directory/call-by-call list to another handset

#### **Preconditions:**

- ◆ The sending and receiving handsets must both be registered to the same base.
- ◆ The other handset and the base can send and receive directory entries.
- ✓ → ✓ (select entry)→ Options (open menu) → Copy Entry /

# Copy All → to Internal

Select the internal number of the receiving handset and press OK.

You can transfer several individual entries one after the other by responding Yes to the Entry copied - Copy next entry? prompt.

A successful transfer is confirmed by a message and confirmation tone on the receiving handset.

#### Please note:

- Entries with identical numbers are not overwritten on the receiving handset.
- The transfer is cancelled if the phone rings or if the memory of the receiving handset is full.
- Entered anniversary reminders, pictures and sounds are not sent.

# Transferring the directory as a vCard with Bluetooth

In Bluetooth mode (→ page 37), you can transfer directory entries in vCard format, e.g. to exchange entries with your mobile phone.

→ → (Select entry) → Options
(Open menu) → Copy Entry / Copy All
→ vCard via Bluetooth

The list of "Known Devices" (→ page 38) is displayed.

Select device and press OK.

# Receiving a vCard with Bluetooth

Where a device sends a vCard to your handset from the "Known Devices" (→ page 38) list, this process takes place automatically. You will be informed via the display.

If the sending device does not appear in the list, you will be asked on the display to enter the device PIN for the sending device:

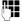

Enter the PIN for the **sending**Bluetooth device and press OK.

The transferred vCard is available as a directory entry.

# Copying a displayed number to the directory

You can copy numbers displayed in a list, e.g. the call list or redial list, to the directory.

A number is displayed:

Options → Copy to Directory

► Complete the entry → page 26.

# Copying a number or e-mail address from the directory

In some operating situations you can open the directory, for example to copy a number or e-mail address. Your handset need not be in idle status.

Depending on the operating situation, open the directory with ¬ or →>.

Select entry (→ page 27).

# Saving an anniversary in the directory

For each number in the directory, you can save an anniversary and specify a time at which a reminder call should be made on the anniversary (default setting:

Anniversary: Off).

Anniversaries are automatically recorded in the calendar (→ page 33).

View Edit Press display keys one after the other

Scroll to the **Anniversary:** line.

Select **On**.

▶ Change multiple line input:

#### Anniversary (Date)

Enter day/month/year in 8-digit format.

#### Anniversary (Time)

Enter the hour/minute for the reminder call in 4-digit format.

#### **Anniversary (Signal)**

Select the type of signal for the reminder.

Save

Press the display key.

#### Please note

A time must be specified for reminder calls. If you select a visual signal, a time is not required and is automatically set to 00.00.

# **Deactivating anniversaries**

View Edit Press display keys one after the

Scroll to the **Anniversary:** line.

Select **Off**.

Save Press the display key.

# Reminder call on an anniversary

In idle status, a reminder call is signalled in the handset display (→ page 2) and with the selected ring tone.

#### Using the directory and lists

You can:

Off

Press the display key to acknowledge and end the

reminder call.

While you are making calls a reminder call is signalled once via an advisory tone to the handset.

Anniversaries that have not been acknowledged and that are signalled during a call are entered in the **Missed Alarms** list (→ page 35).

### **Redial list**

The redial list contains the twenty numbers last dialled with the handset (max. 32 digits). If a number is in the directory or the call-by-call list, then the appropriate name will be displayed.

#### Manual last number redial

Press the key briefly.

Select entry.

Press the talk key again. The number is dialled.

number is dialied.

When a name is displayed, you can display the corresponding phone number by pressing the display key View.

# Managing entries in the redial list

Press the key briefly.

Select entry.

Options

Open menu.

The following functions can be selected with ( :

# **Copy to Directory**

Copy an entry to the directory (page 26).

**Display Number** (as in the directory, page 28)

**Delete Entry** (as in the directory, page 28) **Delete All** (as in the directory, page 28)

### **Call lists**

**Precondition:** Calling Line Identification (CLIP).

Your telephone saves different types of calls, depending on the base:

- Answered calls
- Outgoing calls
- Missed calls

You can display each type of call individually or have an overall view of all calls. The last 20 entries in each case are displayed.

In idle mode, you can open the call lists using the display key Calls or via the menu:

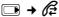

### List entry

New messages are displayed at the top. Example of list entries:

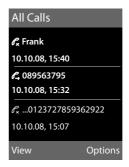

- ◆ List type (in header)
- ◆ Status of entry **Bold:** New entry
- ◆ Number or name of caller
- ◆ Date and time of call (if set, page 12)
- ◆ Type of entry:
  - Accepted calls (
  - Missed calls ( $\mathscr{C}_{\mathbf{x}}$ )
  - Outgoing calls ( €, )

Press the talk key 😑 to call the selected caller back.

Press the display key View to display additional information, for example the number corresponding to a name.

Press the display key Options to select the following functions:

#### Copy to Directory

Copying a displayed number to the directory.

#### **Delete Entry**

Delete selected entry.

#### Delete All

Delete all entries.

When you quit the call lists, all entries are set to the status "old", i.e. the next time you call the list up they will no longer be shown in bold.

# Opening lists with the message key

You can use the message key to open the following list selection:

- Network mailbox, if your network provider supports this function and fast access is set for the network mailbox
   (→ page 32)
- Incoming SMS message list (dependent on base)
- List of missed calls
- ◆ List of missed appointments(→ page 35)

An advisory tone sounds as soon as a **new message** arrives in a list. The key flashes (it goes off when the key is pressed). In **idle status**, the display shows an icon for the new message:

| lcon              | New message               |
|-------------------|---------------------------|
| مه                | on the (network) mailbox  |
| $\mathscr{C}_{x}$ | in the missed call list   |
| ['-']             | in the Missed Alarms list |

The number of new entries is displayed on the right next to the corresponding symbol.

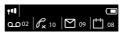

#### Please note -

If calls are saved in the network mailbox, you will receive a message if the appropriate settings have been made (see your network provider user guide).

#### List selection

The lists displayed after pressing the message key depend on whether there are any new messages.

♠ ■ key does not flash
 (no new messages):
 You will see all the lists containing messages and the network mailbox.

♦ ■ key flashes

(new messages received):

You will see all the lists with **new** messages. If only one list contains new messages, this will be opened automatically.

Lists with new messages appear at the top and are indicated by a bold font:

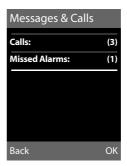

Select a list with . To open, press OK.

# Using the network mailbox

The network mailbox is your network provider's answering machine within the network. You cannot use the network mailbox unless you have **requested** it from your network provider.

# Configuring fast access for the network mailbox

With fast access, you can dial the network mailbox directly.

Fast access is set for the network mailbox. You only need to enter the number of the network mailbox.

### Configuring fast access for the network mailbox and entering the network mailbox number

For bases with answering machines:

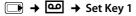

#### **Network Mailbox**

Select and press Select (● = selected).

For bases without answering machines:

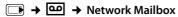

To continue:

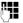

Enter the number for the network mailbox.

Save

Press the display key.

The setting for fast access applies to all Gigaset SL78H handsets.

# Calling the network mailbox

ا س

Press and **hold**. You are connected straight to the network mailbox.

4

Press speaker key • if required. You will hear the network mailbox announcement.

# Viewing the network mailbox report

When a message is recorded, you receive a call from the network mailbox. If you have requested Calling Line Identification, the network mailbox number will be displayed. If you take the call, the new messages are played back. If you do not take the call, the network mailbox number will be saved in the missed call list and the message key flashes ( >> page 31).

# **ECO DECT**

You are helping to protect the environment with your Gigaset SL78H.

#### Reducing energy consumption

By using a power-saving adapter plug, your telephone consumes less power.

#### Reducing radiation (dependent on base)

The radiation can only be reduced if your base supports this function.

The transmission power of your telephone is automatically reduced depending on the distance to the base.

You can reduce the radiation of the handset and base even further by using **Eco Mode** or Eco Mode+. For further information, please refer to your base user guide.

# Setting an appointment (calendar)

You can use your handset to remind yourself of up to 30 appointments.

Anniversaries (→ page 29) entered in the directory are automatically recorded in the calendar.

You can set whether or not the graphic calendar is to be displayed in idle status. To do this from idle status:

Press Change to activate/deactivate the function ( $\overline{M} = on$ ).

### Saving an appointment

Precondition: The date and time have already been set (→ page 12).

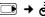

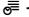

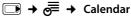

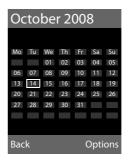

- The current day is selected (highlighted) in orange).
- Days on which appointments have already been saved are highlighted in orange.

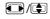

Select the required day in the graphic calendar.

The selected day is highlighted in orange. The current day is highlighted in white.

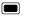

Press the middle of the control key.

- ◆ If appointments have already been entered, this will open the list of saved appointments for the day. Use <New Entry> → OK to open the window for data input.
- If no appointments have been entered, the data entry window will open immediately to add the new appointment.
- ▶ Change multiple line input:

#### Appointment:

Select On or Off.

#### Date:

Enter day/month/year in 8-digit format.

#### Time:

Enter hours/minutes in 4-digit format.

#### Setting an appointment (calendar)

#### Text:

Enter text (max. of 16 characters). The text appears as the appointment name in the list and will be displayed on the screen during the appointment reminder. If you do not enter any text, only the date and time of the appointment are displayed.

Save

Press the display key.

#### Please note

If you have already saved 30 appointments, you must delete an existing appointment before you can enter a new one.

### Signalling of appointments and anniversaries

In idle status, an appointment reminder will be signalled for 60 seconds using the selected ring tone (→ page 42). The name is displayed for anniversaries, while the entered text is displayed for appointments along with the date and time.

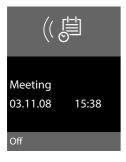

#### You can either answer the appointment reminder or switch it off (depending on the base):

Off

Press the display key to deactivate the appointment reminder.

Or (depending on the base):

SMS

Press the display key to accept the appointment reminder with an SMS.

#### Please note -

During a call, the appointment reminder is signalled by a short tone.

# Managing appointments

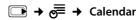

#### **Editing individual appointments**

Select the day in the graphic calendar and press the **end** control key. (Days on which appointments have already been saved are highlighted in orange in the calendar).

Select appointment for the day.

You have the following options:

View

Select the display key and edit

or confirm the entry.

Or:

Options

Open the menu for editing, deleting and activating/deactivating.

# **Deleting all appointments**

In the monthly view:

Options → Delete all appoint. → OK

Confirm the security prompt with Yes. All appointments are deleted.

# Displaying missed appointments, anniversaries

Missed appointments/anniversaries (→ page 29) are displayed in the **Missed Alarms** list if:

- You do not accept an appointment/anniversary.
- ◆ The appointment/anniversary was signalled during a phone call.
- nalled during a phone call.
   The handset is deactivated at the time of

the appointment/anniversary.

The symbol and the number of **new** entries are indicated in the display. The most recent entry is at the head of the list.

Open the list by pressing the **message key**■ ( → page 31) or via the **menu**:

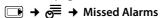

Select appointment/anniversary.

Information about the appointment/anniversary is displayed. A missed appointment is displayed with the appointment name and a missed anniversary is displayed with the last name and first name. The date and time will also be given.

Delete

Delete appointment

SMS

Write an SMS (depending on base).

If 10 entries are already stored in the list, the next appointment reminder will delete the oldest entry.

## Setting the alarm clock

**Precondition:** The date and time have already been set (→ page 12).

## Activating/deactivating the alarm clock and setting the wake-up time

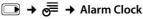

▶ Change multiple line input:

#### **Activation:**

Select On or Off.

### Time:

Enter the wake-up time in 4-digit format.

### Occurence:

Select Daily or Monday-Friday.

#### Volume:

Set the volume (1-6).

### Melody:

Select melody.

Save

Press the display key.

The 🕥 symbol and wake-up time are displayed in idle status.

A wake-up call with the selected ring tone is signalled on the handset (→ page 2). The wake-up call sounds for 60 seconds. If no key is pressed, the wake-up call is repeated twice at five minute intervals and then turned off.

During a call, the wake-up call is only signalled by a short tone.

### Deactivating the wake-up call/ repeating after a pause (snooze mode)

Precondition: A wake-up call is sounding.

Off

Press the display key. The wakeup call is deactivated.

or

Snooze

Press the display key or any key. The wake-up call is deactivated and then repeated after 5 minutes. After the second repetition the wake-up call is deactivated completely.

# Using a handset as a room monitor

If the room monitor is activated, a previously saved destination number is called as soon as a set noise level is reached. You can save an internal or external number in your handset as the destination number. All of the handset keys are deactivated, with the exception of the display keys.

The room monitor call to an external number stops after around 90 seconds. The room monitor call to an internal number (handset) stops after approx. 3 minutes (depending on the base). When the room monitor is activated, all keys are locked except the end call key. The handset's speaker is muted.

When the room monitor is activated, incoming calls to the handset are indicated without a ring tone and are only shown on the screen. The display and keypad are not illuminated and advisory tones are also turned off.

If you accept an incoming call, the room monitor is suspended for the duration of the call, but the function **remains** activated.

If you deactivate then reactivate the handset, the room monitor remains activated.

### Warning!

- You should always check the operation of the room monitor before use. For example, test its sensitivity. Check the connection if you are diverting the room monitor to an outside number.
- When the function is switched on, the handset's operating time is considerably reduced. If necessary, place the handset in the charging cradle. This ensures that the battery does not run down.
- Ideally the handset should be positioned 1 to 2 metres away from the baby. The microphone must be directed towards the baby.
- The connection to which the room monitor is forwarded must not be blocked by an activated answering machine.

## Activating the room monitor and entering the destination number

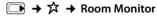

► Change multiple line input:

### **Activation:**

Select **On** to activate.

#### Alarm to:

Select Internal or External.

**External number:** Select the number from the directory (press display key or enter it directly.

Internal number: Press the Change display key → select handset or Call All, if all registered handsets are to be called

→ OK.

The destination number or the internal destination number is displayed in the idle display.

### Sensitivity:

Select noise level sensitivity (**Low** or **High**).

Press Save to save the settings.

When the room monitor is activated, the idle display appears as follows:

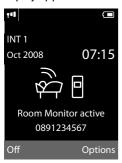

## Changing the set destination number

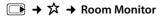

► Enter and save number as described in "Activating the room monitor and entering the destination number" (→ page 36).

### Cancel/deactivate room monitor

Press the end call key to cancel the call when the room monitor is activated.

In the idle status press the display key Off to deactivate the room monitor mode.

## Deactivating the room monitor remotely

**Preconditions:** The phone must support touch tone dialling and the room monitor should be set for an external destination number.

▶ Accept the call from the room monitor and press keys 🤊 [#].

The room monitor function will deactivate after the call ends. There will be no further room monitor calls. All other room monitor settings (e.g. no ring tone) on the handset are retained until you press the display key Off on the handset.

To reactivate the room function with the same phone number:

Turn on the activation again and save with Save (→ page 36).

## **Using Bluetooth devices**

Your Gigaset SL78H handset can communicate wirelessly via Bluetooth™ with other devices using this technology.

Before you can use your Bluetooth devices, you must first activate Bluetooth and then register the devices to the handset.

You can register 1 Bluetooth headset to the handset. You can also register up to 5 data devices (PC, PDA) to send and receive directory entries as vCards or exchange data with the computer (→ page 51).

Area codes (international and local area codes) must be saved on the phone to use the numbers again ( >> page 44).

You will find a description of how to operate your Bluetooth devices in the user guides for these devices.

### Please note

- You can operate headsets on your handset that have the headset or speaker profile. Where both profiles are available, the speaker profile is used for communication.
- It can take up to 5 seconds to create a connection between your handset and a Bluetooth headset. This applies both when a call is accepted using the headset or transferred to the headset, and when a number is dialled from the headset.

## Activating/deactivating Bluetooth mode

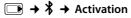

Press Change to activate or deactivate Bluetooth mode ( $\mathbf{\Sigma} = \mathbf{C}$ )

In idle status, the 3 icon shows that Bluetooth mode is activated ( $\rightarrow$  page 2).

### **Registering Bluetooth devices**

The distance between the handset in Bluetooth mode and the activated Bluetooth device (headset or data device) should be no more than 10 m.

### Please note

- If you register a headset, any headset that is already registered will be overwritten.
- If you would like to use a headset with your handset that is already registered to another device (e.g. to a mobile phone), please deactivate this connection before you start the registration process.

## → \* → Search for Headset / Search for DataDevice

The search can take up to 30 seconds.

Once the device has been found, its name will be shown on the display.

Options

Press the display key.

#### **Trust Device**

Select and press OK.

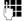

Enter the PIN for the Bluetooth device you want to **register** and press **OK**.

### Please note -

- Enter a PIN of your choice for the data device. Then confirm the PIN on the data device.
- Enter the preset PIN for the headset (usually: 0000). For further information, please refer to the headset manufacturer's user guide.

The device is saved in the list of known devices.

### Cancelling/repeating current search

To cancel search:

Cancel Press the display key.

Repeat search if necessary:

Options Press the display key.

**Repeat Search** 

Select and press OK.

## Editing the list of known (trusted) devices

### **Open list**

→ ★ → Known Devices

A corresponding icon appears next to each device name in the list displayed:

Icon Meaning

O Bluetooth headset

Bluetooth data device

If a device is connected, the display header indicates the corresponding symbol instead of \$.

### Viewing entries

Open list → 🖵 (select entry)

View Press the display key.

Device name and address are

displayed.
Back with OK.

### **Deregistering Bluetooth devices**

Open list → 🖵 (select entry)

Options Press the display key.

**Delete Entry** 

Select and press OK.

#### Please note -

If you deregister an activated Bluetooth device, it may try to reconnect as an "unregistered device".

## Changing the name of a Bluetooth device

Open list → 🖵 (select entry)

Options Press the display key.

Edit Name Select and press OK.

Change the name.

Save Press the display key

## Rejecting/accepting an unregistered Bluetooth device

If a Bluetooth device that is not registered in the list of known devices tries to connect with the handset, you will be prompted on the display to enter the PIN for the Bluetooth device (bonding).

### ◆ Reject

Back Press the display key.

### ◆ Accept

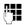

Enter the PIN for the Bluetooth device you want to **accept** and press **OK**.

If you have accepted the device, you can use it temporarily (i.e. as long as it is within receiving range or until you deactivate the handset) or save it to the list of known devices.

Once the PIN has been confirmed, save to the list of known devices:

- Yes Press the display key.
- No Press the display key: use temporarily.

## Changing the Bluetooth name of the handset

You can change the handset name used to identify it on the display of another Bluetooth device.

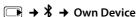

Change Press the display key

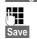

Change the name.

Press the display key

## Handset settings

Your handset is preconfigured, but you can change the settings to suit your individual requirements.

# Quick access to functions and numbers

You can assign a number or a function to each of the digit keys and and to

The left and right display keys have functions pre-selected by default. You can change the assignment (→ page 40).

The number is then dialled or the function started by simply pressing a key.

### Assigning digit keys

**Precondition:** You have not yet assigned a number or function to the digit key.

▶ Press and hold the digit key.

The list of possible key assignments is opened. The following can be selected:

### Quick Dial / Call-by-Call

Assign key to a number from the directory or call-by-call list.

The directory or call-by-call list is opened.

▶ Select an entry and press OK.

If you delete or edit an entry in the directory or call-by-call list, this has no effect on the assignment to the digit/display key.

### **Room Monitor**

Assign menu for setting and activating the room monitor to a key (→ page 36).

### **Alarm Clock**

Assign menu for setting and activating the alarm clock to a key (→ page 35).

#### Calendar

Open calendar/enter new appointment.

#### Bluetooth

Assign the Bluetooth menu to a key.

### Handset settings

#### Redial

Display the redial list.

#### More Functions...

Depending on your base, further key assignments are also possible.

### Starting the function, dialling the number

Press and **hold** the digit key in the idle status of the handset, or **briefly** press the display key.

Depending on the key assignment:

- Numbers are dialled directly.
- ◆ The function menu is opened.

### Changing key assignments

### Display key

▶ Press and **hold** the left or right display

The list of possible key assignments is opened.

Proceed as described when assigning functions to the digit keys (→ page 39).

The selected function or name of the phone number in the directory or call-by-call list is displayed (abbreviated if necessary) in the bottom display line above the display key.

### Digit key

**Briefly** press the digit key.

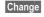

Press the display key. The list of possible key assignments is displayed.

▶ Proceed as is described when first assigning the key (→ page 39).

## Changing the display language

You can view the display texts in different languages.

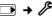

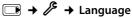

The current language is indicated by a 

.

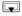

Select language and press Select.

If you accidentally choose a language you do not understand:

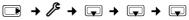

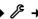

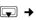

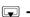

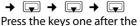

other and confirm using OK.

Select the correct language and press the right display key.

### Setting the display

### Setting the screensaver

When in idle status, a picture, a Slideshow (all the pictures are displayed one after the other) in the Screensavers folder of the Resource Directory (→ page 43) or the time can be displayed as a screensaver. This will replace the idle status display and it may conceal the calendar, date, time and name.

The screensaver is not displayed in certain situations, e.g. during a call or if the handset is deregistered.

If a screensaver is activated, the menu option **Screensaver** is marked with ✓.

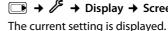

→ / → Display → Screensaver

▶ Change multiple line input:

### **Activation:**

Select **On** (screensaver is displayed) or Off (no screensaver).

### Selection:

Select screensaver or

View press the display key. The active screensaver is displayed.

Select screensaver and

press OK.

Save Press the display key.

If the screensaver covers the display, briefly press to show the idle display.

#### Please note

If the analogue clock has been set as screensaver, the second hand is shown only when the handset is in the **charger**.

### Setting the display backlight

Depending on whether or not the handset is in the charging cradle, you can activate or deactivate the backlight. If it is activated, the display is permanently dimmed. If the backlight is deactivated it is switched on by pressing any key. In this case the pressed key has no other function.

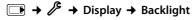

The current setting is displayed.

▶ Change multiple line input:

### In Charger

Select On or Off.

### **Out of Charger**

Select On or Off.

#### Please note

With the **On** setting, the standby time of the handset can be significantly reduced.

Save Press the display key.

### Activating/deactivating auto answer

If you activate this function, when you receive a call you can simply lift the handset out of the charging cradle without having to press the talk key = .

→ / → Telephony → Auto Answer

Change

Press the display key ( $\mathbf{M} = \mathbf{on}$ ).

## Changing the speaker/ earpiece volume

You can set the loudspeaker volume for speaker talking and the earpiece volume to five different levels.

In idle status:

Open the menu for setting the

handset volume.

Set the earpiece volume.

Scroll to the **Speaker** line. Set the speaker volume.

Save

Press display key if necessary to

save the setting permanently.

Setting the volume during a call:

Press the control key.

Select volume.

The setting will automatically be saved after approx. 3 seconds, if not then press the display key Save.

If is assigned to another function, e.g. toggling:

Options

Open menu.

Volume

Select and press OK.

Configure setting (see above).

### Please note

You can also set the call volume using the menu (→ page 23).

### Changing ring tones

Volume:

◆ Ring tones:

You can select various ring tones, melodies or any sound from the resource directory ( $\rightarrow$  page 43).

You can set different ring tones for the following functions:

- ◆ Extern. Calls: for external calls
- ◆ Intern. Calls: for internal calls
- Appts: for set appointments(→ page 33)

Set the volume and melody depending on the type of signalling required.

In idle status:

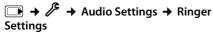

Select setting, e.g. Extern. Calls, and press OK.

Set volume (1–6).

Scroll to the next line.

Select melody.

Press the display key to save the setting.

### Additionally for external calls:

After entering a ring tone, you can select a period of time during which your telephone is not to ring, e.g. at night.

#### Time Control:

Select On or Off.

#### Mute ring tone from:

Enter the start of the period in 4-digit format.

### Mute ring tone until:

Enter the end of the period in 4-digit format.

#### Please note

Your telephone will ring during this time period for callers to whom you have assigned your own melody in the directory (VIP).

## Activating/deactivating the ring tone

You can deactivate the ring tone on your handset before you answer a call or when the handset is in idle status; the ring tone can be deactivated permanently or only for the current call. The ring tone cannot be reactivated while an external call is in progress.

## Deactivating the ring tone permanently

\* A Press and **hold** the star key.

The 🍣 icon appears in the display.

### Reactivating the ring tone

\* 4 Press and **hold** the star key.

## Deactivating the ring tone for the current call

Silence Press the display key.

## Activating/deactivating the alert tone

In place of the ring tone you can activate an alert tone. When you get a call, you will hear a short tone ("Beep") instead of the ring tone.

Press and hold the star key and within 3 seconds:

Press the display key. A call will now be signalled by **one** short alert tone.

The 4 icon appears in the display.

Веер

### **Resource directory**

The resource directory on the handset manages sounds, which you can use as ring tones, and pictures (CLIP pictures and screensavers), which you can use as caller pictures or as screensavers. Precondition: Calling Line Identification (CLIP). The resource directory can manage the following media types:

| Sound                                  | Format                                                |
|----------------------------------------|-------------------------------------------------------|
| Ring tones                             | Standard                                              |
| Monophonic                             | Standard                                              |
| Polyphonic                             | Standard                                              |
| Imported sounds                        | WMA, MP3, WAV                                         |
| Picture  – CLIP picture  – Screensaver | BMP, JPG, GIF<br>240 x 120 pixels<br>240 x 320 pixels |

The icon is displayed in front of the name in the resource directory. Various mono and polyphonic sounds and pictures are preconfigured on your handset.

You can listen to the available sounds and view the pictures.

You can download pictures and sounds from a PC (→ page 51). If there is not enough memory available, you must first delete one or more pictures or sounds.

## Playing back sounds/viewing CLIP pictures

→ ★ → Resource Directory
→ Screensavers / Caller Pictures /
Sounds (select entry)

### **Pictures:**

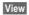

Press the display key. The selected picture is displayed. Switch between pictures using the key.

If you have saved a picture in an invalid file format, you will see an error message after selecting the entry.

### Sounds:

The selected sound is played back immediately. Switch between the sounds using the key.

You can set the volume during playback.

Volume

Press the display key.

Set volume.

Save

Press the display key.

### Deleting/renaming a picture/ sound

You have selected an entry.

Options

Open menu.

If a picture/sound cannot be deleted, these options are not available. You can select the following functions:

### **Delete Entry**

The selected entry is deleted.

### **Edit Name**

Change the name (max. 16 characters) and press Save. The entry is stored with the new name.

### Checking the memory

You can check how much memory is available for sounds and pictures.

→ ☆ → Resource Directory
→ Capacity

## Activating/deactivating advisory tones

Your handset uses advisory tones to tell you about different activities and statuses. The following advisory tones can be activated/ deactivated independently of each other:

- ◆ **Key click**: every key press is confirmed.
- ◆ Acknowledge tones:
  - Confirmation tone (ascending tone sequence): at the end of an entry/setting and when a new entry arrives in the call list
  - Error tone (descending tone sequence): when you make an incorrect entry
  - Menu end tone: when scrolling to the end of a menu
- ◆ Battery low beep: the battery requires charging.

In idle status:

→ Audio Settings → Advisory

▶ Change multiple line input:

**Key Tones:** 

Select On or Off.

Confirmation:

Select On or Off.

### **Battery:**

Select **On**, **Off** or **In Call**. The battery warning tone is only activated/deactivated and only sounds during a call.

Save

Press the display key.

## Setting your own area code

In order to transfer phone numbers (e.g. in vCards), it is essential that your area code (international and local area code) is saved on the phone.

Some of these numbers are already preset.

→ Falephony → Area Codes

Check that the (pre)set area code is correct.

▶ Change multiple line input:

Select/change input field.

Navigate in the input field. < C

If necessary, delete number: press the display key.

Enter number.

Save Press the display key.

### Example:

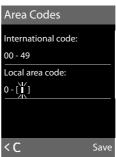

## Restoring the handset default settings

You can reset individual settings and changes that you have made.

The following settings are **not** affected by the reset

- ◆ Registration of the handset to the base
- Date and time
- Calendar entries
- ◆ Entries in the directory, call-by-call list, call lists and the content of the resource directory

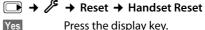

Press the display key.

### Service (Customer Care)

You have questions? As a Gigaset customer, you can take advantage of our comprehensive service offerings. You can find help quickly in this User Manual and in the service pages of our Gigaset online portal.

Please register your phone right after purchase.

This enables us to provide you with even better service regarding questions or a warranty claim. Your personal user account enables you to directly contact our customer service by email.

Our representatives are available on the telephone hotlines for more advanced questions or immediate consultation.

### **United Kingdom**

www.gigaset.com/uk/service

Service Hotline: 0845 367 0812

(local call cost charge)

Ireland

www.gigaset.com/ie/service

Service Hotline: 1850 777 277

(6.6561 Ct./Call)

Please note that if the Gigaset product is not sold by authorised dealers in the national territory the product may not be fully compatible with the national telephone network. It is clearly specified on the box near the CE mark as well as on the bottom of the base station for which country/countries the equipment has been developed. If the equipment is used in a manner inconsistent with this advice or with the instructions of the manual and on the product itself, this may have implications on the conditions for warranty or guarantee claims (repair or exchange of product).

In order to make use of the warranty, the product purchaser is asked to submit a receipt which proves the date of purchase (date from which the warranty period starts) and the type of goods that have been purchased.

### **Questions and answers**

If you have any questions about using your phone, visit us at <a href="https://www.gigaset.com/service">www.gigaset.com/service</a> at any time. The table below contains a list of common problems and possible solutions.

## Registration or connection problems with a Bluetooth headset.

- Reset the Bluetooth headset (see the user guide for your headset).
- Delete registration data from the handset when deregistering the device (→ page 38).
- ▶ Repeat the registration process (→ page 38).

### The display is blank.

- 1. The handset is not switched on.
- 2. The battery is flat.
  - Charge the battery or replace it (→ page 8).

### No Base flashes in the display.

- 1. The handset is outside the range of the base.
  - Move the handset closer to the base.

The range of the base is reduced because eco mode is activated.

- Deactivate eco mode (→ page 33) or reduce the distance between the handset and the base.
- 2. The base is not turned on.
  - Check the base mains adapter.

## "Please register handset" flashes in the display.

Handset has not yet been registered to the base or has been de-registered.

▶ Register the handset (→ page 10).

#### Handset does not ring.

The ring tone is deactivated.

▶ Activate the ring tone (→ page 42).

#### The other party cannot hear you.

You have pressed the Mute display key. The handset is "muted".

Activate the microphone again (→ page 25).

## You will hear an error tone when inputting (descending tone sequence).

Action has failed/invalid input.

 Repeat the operation.
 Watch the display and refer to the user guide if necessary.

### **Exclusion of liability**

Some displays may contain pixels (picture elements), which remain activated or deactivated. As a pixel is made up of three sub-pixels (red, green, blue), it is possible that pixel colours may vary.

This is completely normal and does not indicate an error.

### **Authorisation**

This device is intended for use within the European Economic Area and Switzerland. If used in other countries, it must first be approved nationally in the country in question.

Country-specific requirements have been taken into consideration.

We, Gigaset Communications GmbH, declare that this device meets the essential requirements and other relevant regulations laid down in Directive 1999/5/EC.

A copy of the 1999/5/EC Declaration of Conformity is available at this Internet address: www.qiqaset.com/docs

€ 0682

### Bluetooth <sup>⋠</sup> Qualified Design Identity

The Bluetooth QD ID for your Gigaset SL78H is: B013322.

## Guarantee Certificate United Kingdom

Without prejudice to any claim the user (customer) may have in relation to the dealer or retailer, the customer shall be granted a manufacturer's Guarantee under the conditions set out below:

- ◆ In the case of new devices and their components exhibiting defects resulting from manufacturing and/or material faults within 24 months of purchase, Gigaset Communications shall, at its own option and free of charge, either replace the device with another device reflecting the current state of the art, or repair the said device. In respect of parts subject to wear and tear (including but not limited to, batteries, keypads, casing), this warranty shall be valid for six months from the date of purchase.
- This Guarantee shall be invalid if the device defect is attributable to improper treatment and/or failure to comply with information contained in the user guides.
- This Guarantee shall not apply to or extend to services performed by the authorised dealer or the customer themselves (e. g. installation, configuration, software downloads). User guides and any software supplied on a separate data medium shall be excluded from the Guarantee.
- The purchase receipt, together with the date of purchase, shall be required as evidence for invoking the Guarantee. Claims under the Guarantee must be submitted within two months of the Guarantee default becoming evident.
- Ownership of devices or components replaced by and returned to Gigaset Communications shall vest in Gigaset Communications.
- This Guarantee shall apply to new devices purchased in the European Union. For Products sold in the United Kingdom the Guarantee is issued by:

- Gigaset Communications UK Limited, Quatro House, Lyon Way, Camberley, Surrey, GU16 7ER.
- Any other claims resulting out of or in connection with the device shall be excluded from this Guarantee. Nothing in this Guarantee shall attempt to limit or exclude a Customers Statutory Rights, nor the manufacturer's liability for death or personal injury resulting from its negligence.
- The duration of the Guarantee shall not be extended by services rendered under the terms of the Guarantee.
- Insofar as no Guarantee default exists, Gigaset Communications reserves the right to charge the customer for replacement or repair.
- The above provisions does not imply a change in the burden of proof to the detriment of the customer.

To invoke this Guarantee, please contact the Gigaset Communications telephone service. The relevant number is to be found in the accompanying user guide.

# Guarantee Certificate Ireland

Without prejudice to any claim the user (customer) may have in relation to the dealer or retailer, the customer shall be granted a manufacturer's Guarantee under the conditions set out below:

◆ In the case of new devices and their components exhibiting defects resulting from manufacturing and/or material faults within 24 months of purchase, Gigaset Communications shall, at its own option and free of charge, either replace the device with another device reflecting the current state of the art, or repair the said device. In respect of parts subject to wear and tear (including but not limited to, batteries, keypads, casing), this warranty shall be valid for six months from the date of purchase.

#### **Environment**

- This Guarantee shall be invalid if the device defect is attributable to improper care or use and/or failure to comply with information contained in the user manuals. In particular claims under the Guarantee cannot be made if:
- The device is opened (this is classed as third party intervention)
- Repairs or other work done by persons not authorised by Gigaset Communications.
- Components on the printed circuit board are manipulated
- ◆ The software is manipulated
- Defects or damage caused by dropping, breaking, lightning or ingress of moisture. This also applies if defects or damage was caused by mechanical, chemical, radio interference or thermal factors (e.g.: microwave, sauna etc.)
- Devices fitted with accessories not authorised by Gigaset Communications
- This Guarantee shall not apply to or extend to services performed by the authorised dealer or the customer themselves (e.g. installation, configuration, software downloads). User manuals and any software supplied on a separate data medium shall be excluded from the Guarantee.
- The purchase receipt, together with the date of purchase, shall be required as evidence for invoking the Guarantee. Claims under the Guarantee must be submitted within two months of the Guarantee default becoming evident.
- Ownership of devices or components replaced by and returned to Gigaset Communications shall vest in Gigaset Communications.
- This Guarantee shall apply to new devices purchased in the European Union. For Products sold in the Republic of Ireland the Guarantee is issued by Gigaset Communications UK Limited, Quatro House, Lyon Way, Camberley, Surrey, GU16 7ER.

- ♦ Any other claims resulting out of or in connection with the device shall be excluded from this Guarantee. Nothing in this Guarantee shall attempt to limit or exclude a Customers Statutory Rights, nor the manufacturer's liability for death or personal injury resulting from its negligence.
- The duration of the Guarantee shall not be extended by services rendered under the terms of the Guarantee.
- Insofar as no Guarantee default exists, Gigaset Communications reserves the right to charge the customer for replacement or repair.
- The above provisions does not imply a change in the burden of proof to the detriment of the customer.

To invoke this Guarantee, please contact the Gigaset Communications helpdesk on 1850 777 277. This number is also to be found in the accompanying user guide.

### **Environment**

## Our environmental mission statement

We, Gigaset Communications GmbH, carry social responsibility and are actively committed to a better world. Our ideas, technologies and actions serve people, society and the environment. The aim of our global activity is to secure sustainable life resources for humanity. We are committed to a responsibility for our products that comprises their entire life cycle. The environmental impact of products, including their manufacture, procurement, distribution, use, service and disposal, are already evaluated during product and process design.

Further information on environmentally friendly products and processes is available on the Internet under <a href="www.gigaset.com">www.gigaset.com</a>.

## Environmental management system

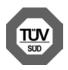

Gigaset Communications GmbH is certified pursuant to the international standards EN 14001 and ISO 9001.

**ISO 14001 (Environment):** certified since September 2007 by TüV SÜD Management Service GmbH.

**ISO 9001 (Quality):** certified since 17/02/1994 by TüV Süd Management Service GmbH.

### **Ecological energy consumption**

The use of ECO DECT (→ page 33) saves energy and is an active contribution towards protecting the environment.

### Disposal

Batteries should not be disposed of in general household waste. Observe the local waste disposal regulations, details of which can be obtained from your local authority.

All electrical and electronic equipment must be disposed of separately from general household waste using the sites designated by local authorities.

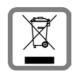

If a product displays this symbol of a crossed-out rubbish bin, the product is subject to European Directive 2002/96/EC.

The appropriate disposal and separate collection of used equipment serve to prevent potential harm to the environment and to health. They are a precondition for the reuse and recycling of used electrical and electronic equipment.

For further information on disposing of your used equipment, please contact your local authority, your refuse collection service.

## **Appendix**

### Caring for your telephone

Wipe the charger and handset with a damp **cloth** (do not use solvent or a microfiber cloth) or an antistatic cloth.

**Never** use a dry cloth as this can cause static.

## Contact with liquid 🗥

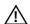

If the handset should come into contact with liquid:

- 1. Switch the handset off and remove the battery immediately.
- 2. Allow the liquid to drain from the handset.
- 3. Pat all parts dry, then place the handset with the battery compartment open and the keypad facing down in a dry, warm place for at least 72 hours (not in a microwave, oven etc.).
- 4. Do not switch on the handset again until it is completely dry.

When it has fully dried out, you will usually be able to use it again.

### **Specifications**

### Recommended batteries

Technology: Lithium ion (Li-Ion):

Voltage: 3.7 V Capacity: 750 mAh

V30145-K1310-X445 Type:

The handset is supplied with the recommended battery. Only the original battery may be used.

Due to the constant progression in battery development, the list of recommended batteries in the FAO section of the Gigaset Customer Care pages is regularly updated:

www.gigaset.com/service

### Handset operating times/charging times

The operating time of your Gigaset depends on the capacity and age of the batteries and the way they are used. (All times are maximum possible times).

|                                                             | Capacity 750 mAh |
|-------------------------------------------------------------|------------------|
| Standby time (hours)*                                       | 200/55           |
| Talktime (hours)                                            | 14               |
| Operating time for<br>1.5 hrs of calls per<br>day (hours)** | 120              |
| Charging time in charger (hours)                            | 3,0              |

<sup>\*</sup> without/with display backlight

(Setting the display backlight → page 41)

### Writing and editing text

The following rules apply when writing text:

- ◆ Each key between □ + and wzz is assigned several letters and characters.
- . Press and **hold** or to move the cursor word by word.
- ◆ Characters are inserted to the left of the cursor.
- ◆ Press the star key \* □ to show the table of special characters. Select the required character, press the display key Insert to insert the character at the cursor position.
- ◆ Press and hold □ + to wyz 9 to enter diaits.
- ◆ Press display key < C to delete the **char**acter to the left of the cursor. Press and hold to delete the word to the left of the cursor.
- ◆ The first letter of the name of directory entries is automatically capitalised, followed by lower case letters.

<sup>\*\*</sup>without display backlight

### Setting upper/lower case or digits

Repeatedly press the hash key - # to change the text input mode.

| 123 | Writing digits |
|-----|----------------|
| Abc | Upper case *   |
| abc | Lower case     |

<sup>\* 1.</sup> letter in capitals, all others in lower case

The active mode is indicated at the top right of the screen.

### Writing a name

► Enter the individual letters/characters by pressing the corresponding key.

The characters assigned to the key are shown in a selection line at the bottom left of the screen. The selected character is highlighted.

Briefly press the key several times in succession to select the required letter/character.

### Standard characters

|        | 1x     | 2x                     | 3x | 4x | 5x | бх | 7x | 8x | 9x | 10x |
|--------|--------|------------------------|----|----|----|----|----|----|----|-----|
| J w    | 1)<br> | <b>4</b> <sup>2)</sup> | 1  |    |    |    |    |    |    |     |
| 2 abc  | a      | b                      | c  | 2  | ä  | á  | à  | â  | ã  | Ç   |
| def 3  | d      | е                      | f  | 3  | ë  | é  | è  | ê  |    |     |
| 4 ghi  | g      | h                      | i  | 4  | ï  | í  | ì  | î  |    |     |
| 5 jki  | j      | k                      | ı  | 5  |    |    |    |    |    |     |
| mno 6  | m      | n                      | 0  | 6  | ö  | ñ  | ó  | Ò  | ô  | Õ   |
| 7 pqrs | р      | q                      | r  | S  | 7  | ß  |    |    |    |     |
| 8 tuv  | t      | u                      | ٧  | 8  | ü  | ú  | ù  | û  |    |     |
| wxyz 9 | w      | Х                      | у  | Z  | 9  | ÿ  | ý  | æ  | Ø  | å   |
| 0 +    |        | ,                      | ?  |    | 0  |    |    |    |    |     |

- 1) Space
- 2) Line break

# Additional functions via the PC interface

To enable your handset to communicate with the PC the "Gigaset QuickSync" program must be installed on your PC (free to download at <a href="https://www.gigaset.com/gigasets1780">www.gigaset.com/gigasets1780</a>).

### **Transferring data**

After installing "Gigaset QuickSync", connect the handset to your computer using Bluetooth (→ page 37) or a USB data cable (→ page 14). If you want to use the Bluetooth connection, your computer must be equipped with a suitable dongle.

### Please note

- If the USB data cable is plugged in, a Bluetooth connection cannot be established.
- If a USB data cable is plugged in during an existing Bluetooth connection, the Bluetooth connection is cancelled.

### You can

- synchronise your handset directory with Outlook,
- download CLIP pictures (.bmp) from the computer to the handset,
- download pictures (.bmp) as a screensaver from the computer to the handset
- download sounds (ring tones) from the computer to the handset.

During the transfer of data between handset and PC, you will see **Data transfer in progress** on the display. During this time the keypad is disabled, and incoming calls will be ignored.

### Completing a firmware update

- Connect your phone to your PC using a USB data cable (→ page 14).
- ► Start the "Gigaset QuickSync" program on the PC.
- ▶ Set up the connection to the handset.
- Open the [Device] tab via [Settings] → [Device properties]
- ▶ Click on [Firmware update]

The firmware update starts.

The update procedure can take up to 10 minutes (excluding download time). Do not interrupt the procedure. Do not remove the USB data cable.

Data is first loaded from the update server via the Internet. The time required for this depends on the speed of your Internet connection.

Your telephone display is switched off, and the messages key and the speaker key flash.

Once the update is complete, your telephone automatically restarts.

### Procedure in the event of an error

If the update procedure fails or your phone does not work properly following the update, repeat the update procedure as follows:

- Close the "Gigaset QuickSync" program on the PC.
- Remove the USB data cable from the telephone.

- ▶ Remove the battery (→ page 9).
- ▶ Replace the battery.
- Complete the firmware update as described.

If the update procedure fails several times or you can no longer connect to the PC, proceed as follows:

- Close the "Gigaset QuickSync" program on the PC.
- Remove the USB data cable from the telephone.
- ▶ Remove the battery (→ page 9).
- ▶ Press and hold keys ᠳ and with the index and middle finger

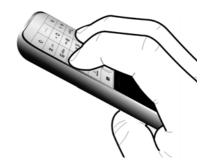

- ▶ Replace the battery.
- ▶ Release keys ᠳ and 5. The message key and the speaker key ज will flash alternately.
- ▶ Complete the firmware update as described.

### **Accessories**

### **Ordering Gigaset products**

You can order Gigaset products from your specialist retailer.

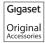

Only use original accessories. This will avoid possible health risks and damage to property, and also ensure that all the relevant regulations are complied with.

## Index

| Α                              |
|--------------------------------|
| Accessories                    |
| Acknowledge tones 44           |
| Activating                     |
| advisory tones                 |
| appointment 33                 |
| call acceptance 41             |
| handset                        |
| keypad lock 19                 |
| room monitor 36                |
| Advisory tones                 |
| Alarm clock                    |
| Alert tone                     |
| Anniversary                    |
| deactivating 29                |
| display missed                 |
| missed 35                      |
| saving in directory 29         |
| Appointments 33                |
| activating/deactivating 34     |
| deleting34                     |
| display missed                 |
| managing                       |
| Area code                      |
| setting own area code 44       |
| Assigning a number key 39      |
| Authorisation                  |
| Auto answer                    |
| В                              |
|                                |
| Battery                        |
| charging                       |
| display                        |
| icon                           |
| inserting8                     |
| recommended batteries          |
| tone                           |
| bii tiiday, see Alliliveisai y |
|                                |

| Bluetooth                      |     |
|--------------------------------|-----|
| accepting a call               |     |
| activating                     |     |
| changing device name           |     |
| deregistering devices          |     |
| list of known devices          |     |
| registering devices            |     |
| setting own area code          |     |
| transferring directory (vCard) | 29  |
| C                              |     |
| Calendar                       | 22  |
| Call                           | 33  |
| accepting                      | 24  |
| accepting (Bluetooth)          | 24  |
| ending                         | 24  |
| external                       | 24  |
| internal                       |     |
| length                         |     |
| list                           | 30  |
| Call acceptance                |     |
| Call-by-call                   |     |
| numbers                        |     |
| Call-by-call list key          |     |
| Calling                        |     |
| external                       | 24  |
| internal                       |     |
| Caring for your telephone      |     |
| Changing                       |     |
| destination number             | 37  |
| device name (Bluetooth)        |     |
| display language               | 40  |
| earpiece volume                |     |
| ring tone                      |     |
| speaker volume                 |     |
| Character set                  | 51  |
| Charge status display 1        | , 2 |
| CLIP picture27,                | 43  |
| Confirmation tone              | 44  |
| Control key                    | 16  |
| Correcting incorrect entries   |     |
| Customer Care                  | 45  |

### Index

| U                                    | Ł                                  |
|--------------------------------------|------------------------------------|
| Deactivating                         | Earpiece mode                      |
| advisory tones 44                    | Earpiece volume                    |
| appointment 33                       | ECO DECT 33                        |
| call acceptance                      | E-mail address                     |
| handset                              | copying from the directory 29      |
| keypad lock 19                       | End call key                       |
| room monitor 37                      | Ending, call                       |
| Delete key                           | Entry, selecting from directory 27 |
| Deleting                             | Environment                        |
| characters                           | Error tone 44                      |
| Deregistering devices (Bluetooth) 38 | Г                                  |
| Destination number                   | F                                  |
| (room monitor)                       | Fast access                        |
| Dialling                             | network mailbox                    |
| call-by-call list                    | Firmware Update 52                 |
| directory                            | G                                  |
| quick dial39                         | General troubleshooting            |
| using quick dial keys 28             | Group call                         |
| Directory                            | Guarantee Certificate              |
| copying number from text 29          | duarantee Certinicate              |
| managing entries 27                  | H                                  |
| opening16                            | Handset                            |
| order of entries 27                  | activating/deactivating            |
| saving anniversary 29                | advisory tones                     |
| saving entry 26                      | contact with liquid 50             |
| sending entry/list to handset 28     | display backlight41                |
| transferring a vCard (Bluetooth) 29  | display language40                 |
| using to enter numbers 29            | earpiece volume 41                 |
| Display                              | idle status                        |
| backlight 41                         | list                               |
| changing display language 40         | muting                             |
| in idle status                       | registering 10                     |
| memory (directory/call-by-call) 28   | restoring to factory settings 44   |
| memory (resource directory) 43       | screensaver40                      |
| missed appointments/                 | setting                            |
| anniversaries 35                     | setting up8                        |
| network mailbox report 32            | speaker volume                     |
| screensaver40                        | using room monitor 36              |
| setting                              | Handset operating time             |
| Display keys                         | in room monitor mode               |
| assigning 39                         | Hash key                           |
| Disposal                             | Headset (Bluetooth)                |
|                                      | Hearing aids5                      |
|                                      | Help                               |
|                                      | - p                                |

| 1                               | M                                  |
|---------------------------------|------------------------------------|
| Icon                            | Mains adapter5                     |
| alarm clock                     | Making calls                       |
| battery14                       | accepting a call 24                |
| display                         | external                           |
| for new messages                | internal 25                        |
| keypad lock                     | Manual last number redial 30       |
| ring tone 42                    | Medical appliances5                |
| Idle status (display)           | Memory                             |
| Idle status, returning to 18    | directory/call-by-call 28          |
| Incorrect input (correction) 17 | resource directory43               |
| Installing the base7            | Menu                               |
| Internal call                   | end tone                           |
| 1/                              | opening16                          |
| K                               | overview                           |
| Key 1 (fast access)1            | prompting 18                       |
| Keypad lock                     | Message key1                       |
| Keys                            | opening lists                      |
| Call-by-call list1              | Microphone1                        |
| control key                     | Missed                             |
| delete key                      | anniversary                        |
| display keys 1, 17              | appointment 35                     |
| end call key                    | calls 30                           |
| fast access1                    | Muting the handset                 |
| hash key                        | NI .                               |
| message key1                    | N                                  |
| on/off key                      | Network mailbox                    |
| quick dial keys 28              | Number                             |
| recall key                      | as destination for room monitor 36 |
| speaker key1                    | copying from directory             |
| star key1                       | copying to directory               |
| talk key1, 24                   | entering with directory 29         |
| I                               | saving in the directory 26         |
| Language, display 40            | 0                                  |
| Last number redial              | On/Off key1                        |
| List                            | Order in directory                 |
| call list                       | Order in directory                 |
| call-by-call list               | P                                  |
| handsets                        | Pack contents6                     |
| known devices (Bluetooth)       | PC Interface 51                    |
| missed calls                    | Picture                            |
| SMS list                        | deleting 43                        |
| Lock                            | renaming 43                        |
| activating/deactivating keypad  | Picture CLIP                       |
| lock                            | ,                                  |
| IUCN 19                         |                                    |

### Index

| <b>Q</b> Questions and answers                                                                                            |
|----------------------------------------------------------------------------------------------------|
| <b>R</b> Range                                                                                                    |
| devices (Bluetooth).       38         handset       10         Reminder call       29         Resource directory       43 |
| Ring tone changing                                                                                                    |
| S                                                                                                    |
| Screensaver                                                                                                    |
| directory entry to handset 28                                                                                             |
| Sensitivity (room monitor)                                                                                                |
| date12, 23                                                                                                    |
| screensaver40                                                                                                    |
| time                                                                                                    |
| Setting up handset8                                                                                                    |
| Signal tone, see Advisory tones                                                                                           |
| SMS list                                                                                                    |
| SMS list (depending on base) 30                                                                                           |
| Snooze mode                                                                                                    |
| Sound, see Ring tone<br>Speaker                                                                                           |
| key1                                                                                                    |
| talking25                                                                                                    |
| Specifications                                                                                                    |
| Star key1                                                                                                    |
|                                                                                                    |

| Т                                                                                                    |
|----------------------------------------------------------------------------------------------------|
| Talk key1, 24                                                                                            |
| <b>U</b><br>Update5:                                                                                     |
| USB connection                                                                                           |
| V                                                                                                    |
| Viewing the network mailbox report 32<br>VIP (directory entry) 22<br>Volume                              |
| earpiece4                                                                                                |
| earpiece volume 4                                                                                        |
| handset speaker volume 4                                                                                 |
| loudspeaker 4                                                                                            |
| ring tone 4                                                                                              |
| setting 42                                                                                               |
| W                                                                                                    |
| Warning tone, see Advisory tones<br>Writing an SMS (depending on base) 50<br>Writing and editing text 50 |

#### Issued by

Gigaset Communications GmbH Frankenstr. 2a, D-46395 Bocholt

© Gigaset Communications GmbH 2011 All rights reserved. Subject to availability.

Rights of modification reserved.

www.gigaset.com

This user guide is made from 100% recycled paper.